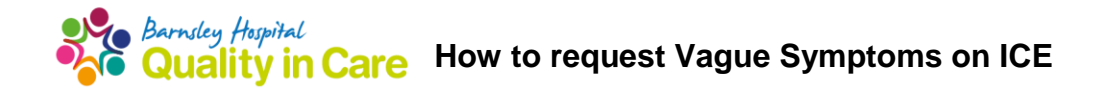

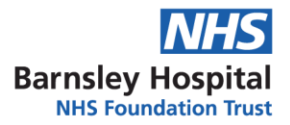

- Select the correct patient and navigate to the ICE requesting screen as you usually would in your GP system e.g. SystmOne, EMIS.
- Once you have reached the ICE screen, click the 'Radiology: Specials' page

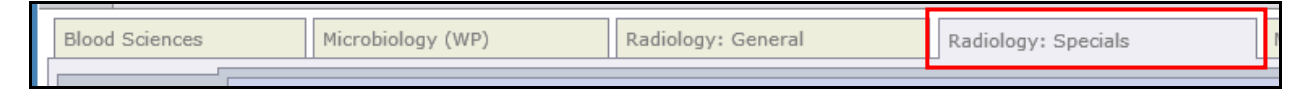

• Then click on the 'VAGUE SYMP (GP)' tab found at the left of the screen

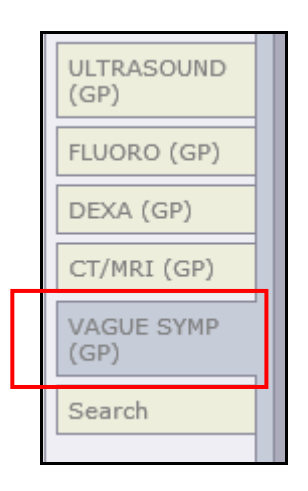

This is where all requesting for the Vague Symptoms pathway will be completed.

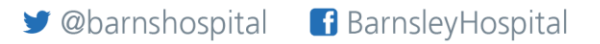

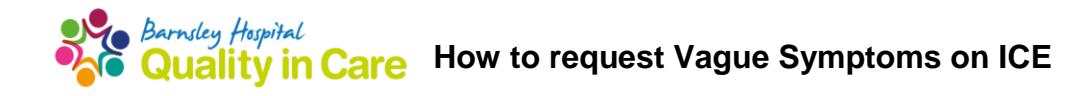

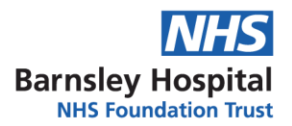

## **STEP 1: REQUEST BASELINE TESTS**

- Step 1 of the Vague Symptoms pathway is to request the Vague Symptoms baseline tests. You can request these by clicking on the relevant reason for the tests:
	- Vague symptoms Abdo pain
	- Vague symptoms Weight Loss

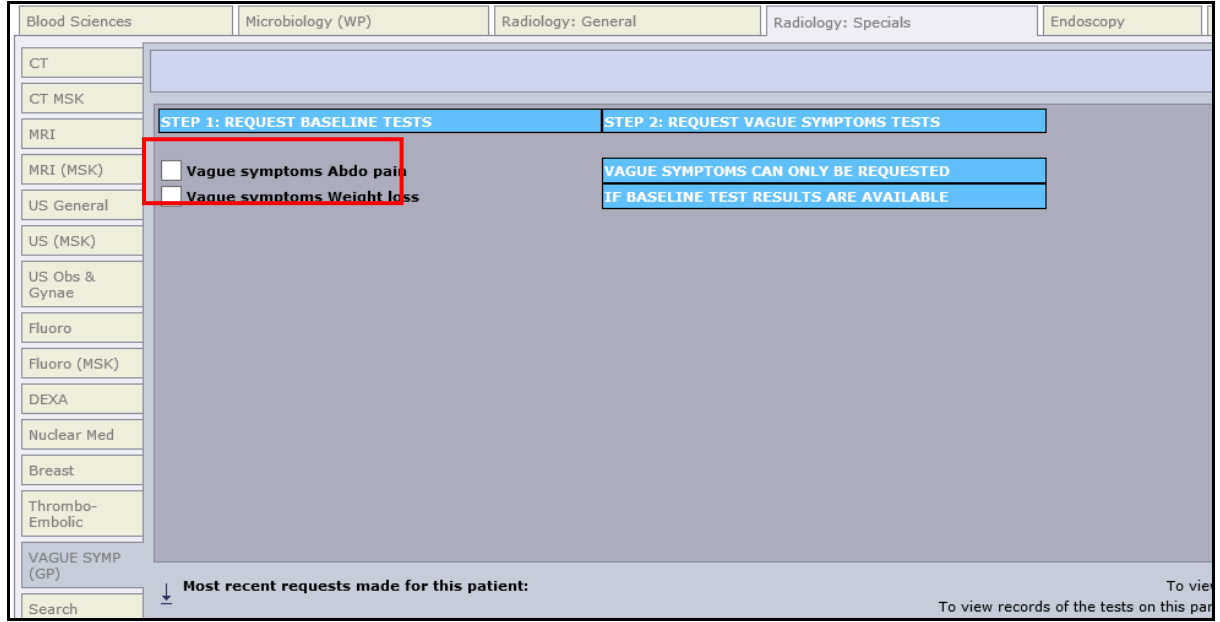

- There will then be a series of questions that must be followed to ensure the patient is eligible to be placed on this pathway.
- All the baseline tests will be automatically selected, all you have to do is click 'OK' if they are all required. If not all the tests are required for the patient, just click on the tick boxes to diselect them or use the 'Select All' and Deselect All' buttons.

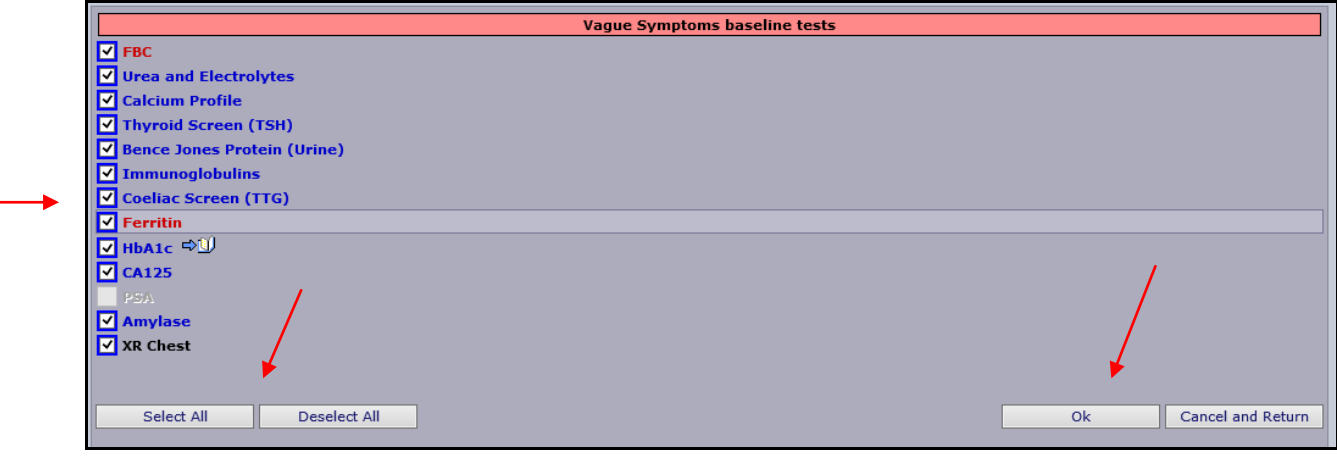

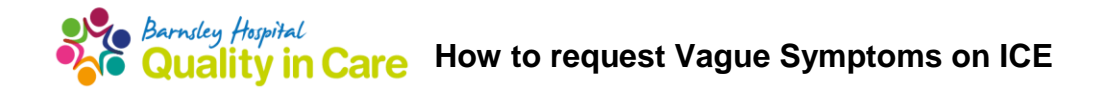

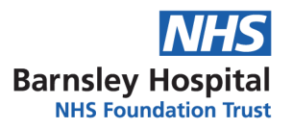

 After you have clicked the OK button, they will all be added to the patient's request. To complete the request click 'Continue with request…' found at the bottom left of the screen.

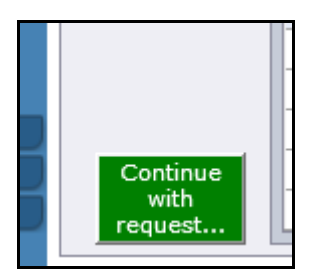

 Complete the correct General Details, Global Clinical Details and Order Details for the requests as you usually would. Then click 'Accept Request'.

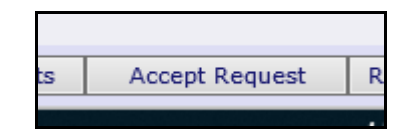

## STEP 2: REQUEST VAGUE SYMPTOMS TEST

 If the patient still requires further investigations following the baseline tests, and no other referral pathways are eligable you can request the Vague Symptoms test on ICE.

*Please note: The test can only be requested if the baseline test results are available, the patient is over 50 years of age and symptoms have been present for 1-6 months.*

The Vague Symptoms test can be found on the 'VAGUE SYMP (GP)' tab.

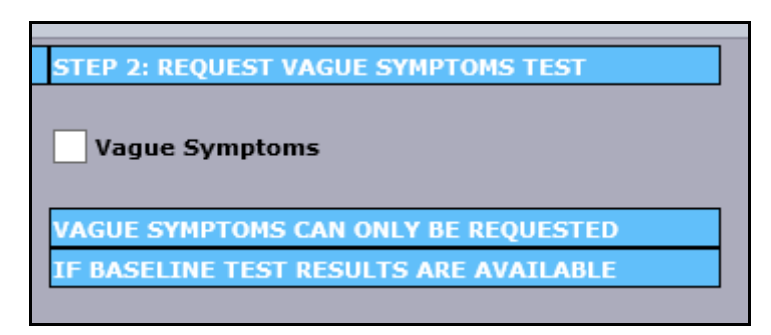

- Select the Vague Symptoms test to request and provide a result or answer the questions asked.
- To complete the request click 'Continue with request...' found at the bottom left of the screen.

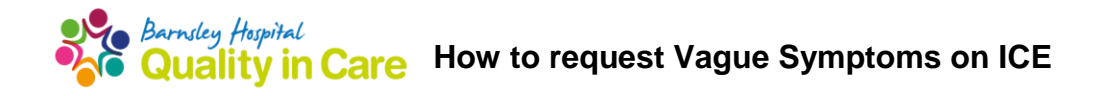

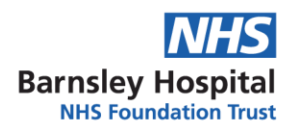

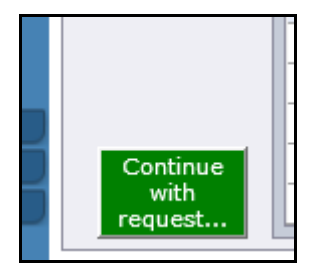

 Complete the correct General Details, Global Clinical Details and Order Details for the requests as you usually would. Please provide any relevant clinical information to assist the Radiologist in the selection of the best test in the Global Clinical Details section. Then click 'Accept Request'.

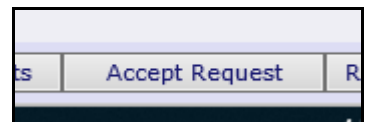

The Vague Symptoms request will then be sent to the Radiology team for processing.

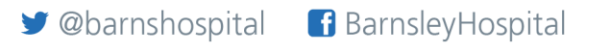